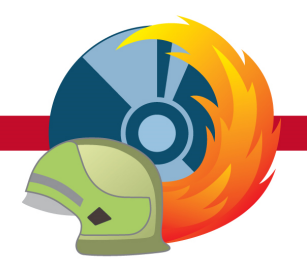

## **MP-FEUER 2022 - Infoterminal**

### **Änderungen und Neuerungen**

**DIESES THEMA GILT FÜR:** Versionen: **IT** | ab: **2022-A** | Stand: **25.03.2022**

## **Änderungen und Neuerungen MP-FEUER IT 2022 SP-A:**

Hier finden Sie alle wichtigen Änderungen (Hotfixes) und Neuerungen, die in der neuen Version "MP-FEUER IT 2022-A" enthalten sind.

U. a. wurden vier neue Desktop-Apps ergänzt, die über den Einstellungen-Knopf rechts oben (PIN notwendig) eingeschaltet werden können. Diese können anschließend über die Kacheln auf dem Infoterminal-Startbildschirm geöffnet werden.

### **neue Desktop-App: aktueller Einsatz**

Mit der neuen Desktop-App "Aktueller Einsatz" können Sie direkt zum aktuellen Einsatz wechseln (Beginn-Datum / Zeit relevant), sofern dieser in der letzten 12 Stunden begonnen hat. Hat der letzte Einsatz vor mehr als 12 Stunden begonnen, gelangen Sie zur Einsatz-Übersicht.

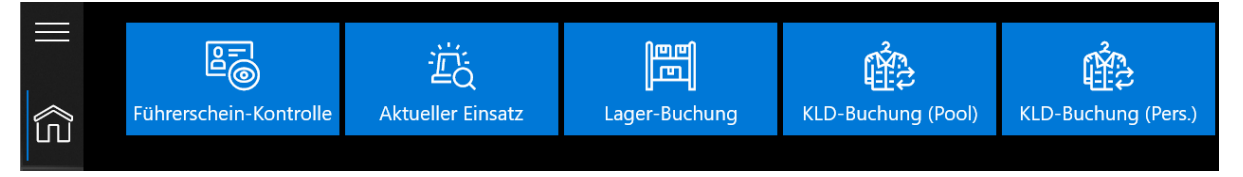

### **neue Desktop-App: Lager-Buchung**

Über die neue Desktop-App "Lager-Buchung" können Sie zu Ihren Lager-Artikeln (Kleiderkammer, Atemschutz, Schläuche, Medikamente usw.) einen Abgang, Zugang oder eine Umbuchung erfassen. Die Funktionsweise ist ähnlich wie in MP-FEUER Profi und wird in der [Support-Portal Lösung](https://mpsoft4u.freshdesk.com/support/solutions/articles/36000362991) beschrieben.

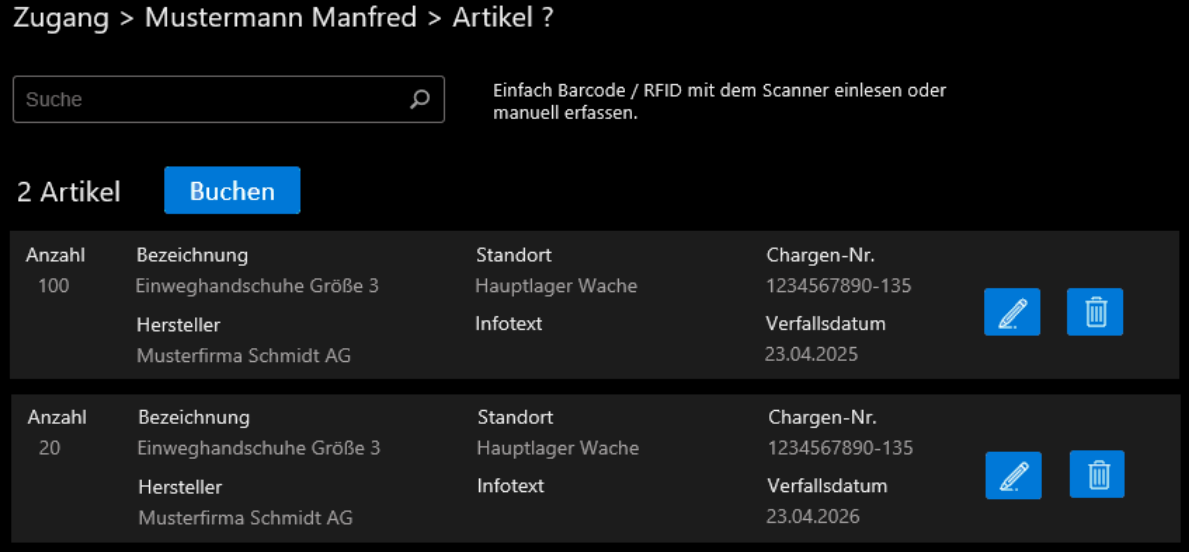

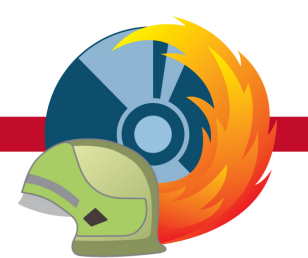

# **MP-FEUER 2022 - Infoterminal**

## **Änderungen und Neuerungen**

**DIESES THEMA GILT FÜR:** Versionen: **IT** | ab: **2022-A** | Stand: **25.03.2022**

### **neue Desktop-App: Kleiderkammer-Buchung**

Ähnlich wie bereits in MP-FEUER Profi kann nun auch am Infoterminal eine Kleiderkammer-Buchung erfasst werden.

Hierbei wird unterschieden zwischen:

- · **personenbezogene Buchung:** Die abgegebene Ausrüstung wird nach der Reinigung erneut an die gleiche Person ausgegeben.
- · **Pool-Lösung:** Die Ausrüstung wird zur Reinigung abgegeben. Die Person erhält aus dem Bestand (Kleiderpool) einen gleichwertigen Ausrüstungsgegenstand.

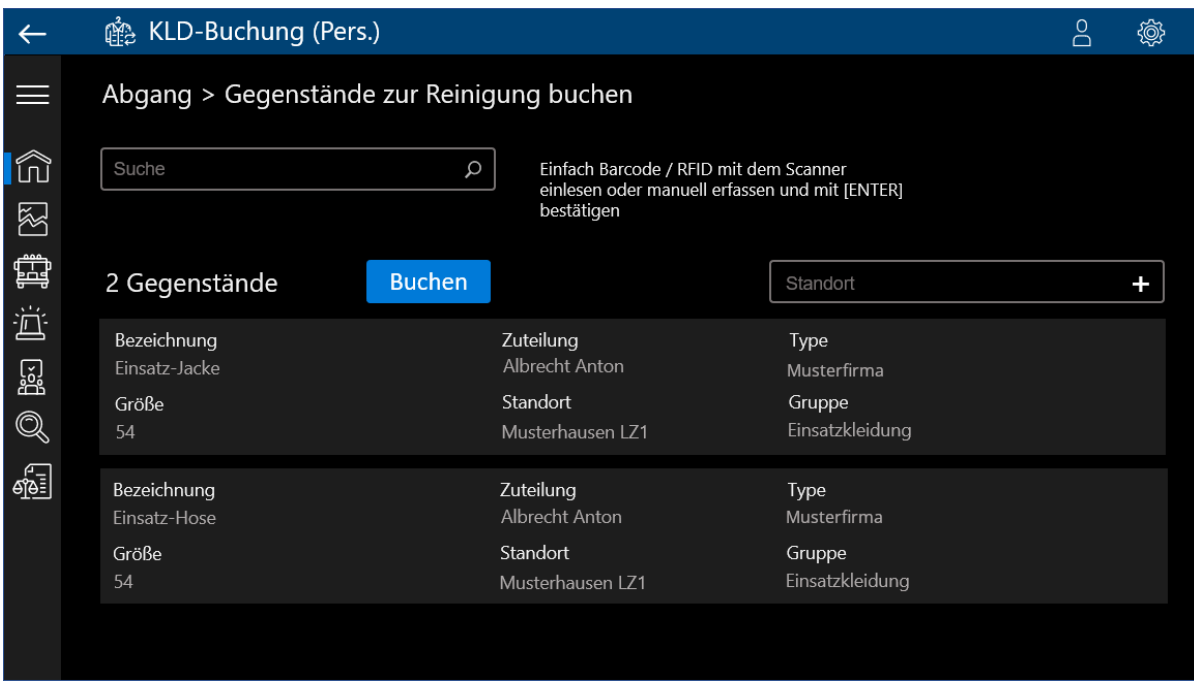

Die Funktionsweise ist ähnlich wie in MP-FEUER Profi und kann hier nachgelesen werden:

- [Support-Portal-Anleitung](https://mpsoft4u.freshdesk.com/support/solutions/articles/36000252950)
- personenbezogene Buchung: [Service-Merkblatt](https://www.mpsoft4u-server.de/products/Service-Merkblatt/Servicemerkblatt-54015-Barcodes App Kleiderkammer-Umbuchung-Personenbezogene-Buchung.pdf) / [Video-Tutorial](https://mpsoft4u.freshdesk.com/de/support/solutions/articles/36000245611)
- Pool-Lösung: [Service-Merkblatt](https://www.mpsoft4u-server.de/products/Service-Merkblatt/Servicemerkblatt-54014-Barcodes App Kleiderkammer-Umbuchung-Pool-Loesung.pdf) / [Video-Tutorial](https://mpsoft4u.freshdesk.com/de/support/solutions/articles/36000245613)

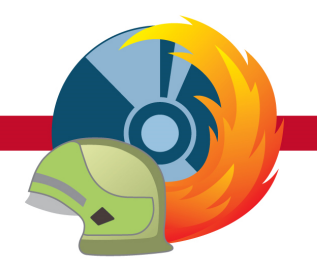

### **Änderungen und Neuerungen**

**DIESES THEMA GILT FÜR:** Versionen: **IT** | ab: **2022-A** | Stand: **25.03.2022**

### **Optimierungen**

- o Es wurde eine Anpassung der Führerschein-Kontrolle vorgenommen, wenn in MP-FEUER Profi eine offene Personal-Untersuchung ohne Führerschein-ID erfasst ist.
- o In der Einsatz- bzw. Übungen-Liste wurde ein Aktualisieren-Knopf ergänzt. Damit können die in MP-FEUER Profi erfassten Daten manuell abgerufen und die Einsatz- bzw. Übungen-Liste aktualisiert werden.
- o Wird beim Einsatz-Personal das BE-Merkmal (Bereitschaft) aktivert und der Person ist bereits ein Fahrzeug zugeordnet, wird die Bereitschaftszeit automatisch berechnet: Beginn = Fahrzeug-AUS-Zeit, Ende = Pauschalzeit aus den MP-FEUER Profi Vorgaben unter **4Einstellungen4Programm 4Dienste4Einsätze4Allgemein4Pauschalzeit f. Bereitschaft**.
- o Wird das BE-Merkmal aktiviert (bei der Person ist noch kein Fahrzeug erfasst) und danach ein
- Fahrzeug zugeordnet, werden bereits erfasste Zeiten nicht geändert. o Bei der Betankung kann die Kostenstelle aus den MP-FEUER Profi Vorgaben unter **4Einstellungen4Programm4Stammdaten4Allgemein4Kostenstellen** ausgewählt werden.
- o Bei der Betankung kann die Tankstelle aus den MP-FEUER Profi Adressen-Stammdaten ausgewählt werden, sofern bei der Adresse die Kategorie "Fahrzeuge-Tankstelle" erfasst ist.
- o Beim Fahrtenbuch kann Start / Ziel aus den MP-FEUER Profi Adressen-Stammdaten ausgewählt werden, sofern bei der Adresse die passende Kategorie "Fahrzeuge-Fahrtenbuch" erfasst ist.

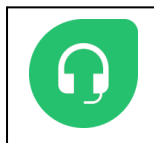

} *Kunden mit Software-Service-Vertrag: 07253 / 93530-0* } *Kunden ohne Software-Service-Vertrag: 0900 / 11 0 22 0 33 \**

 *(\* gebührenpflichtig für 1,49 € /Min. aus dem dt. Festnetz, Mobilfunkpreise ggf. abweichend)*